# **Отчеты**

*Вкладка «Отчеты» предназначена для просмотра и печати отчетов по работе с лицензиями и МУ.*

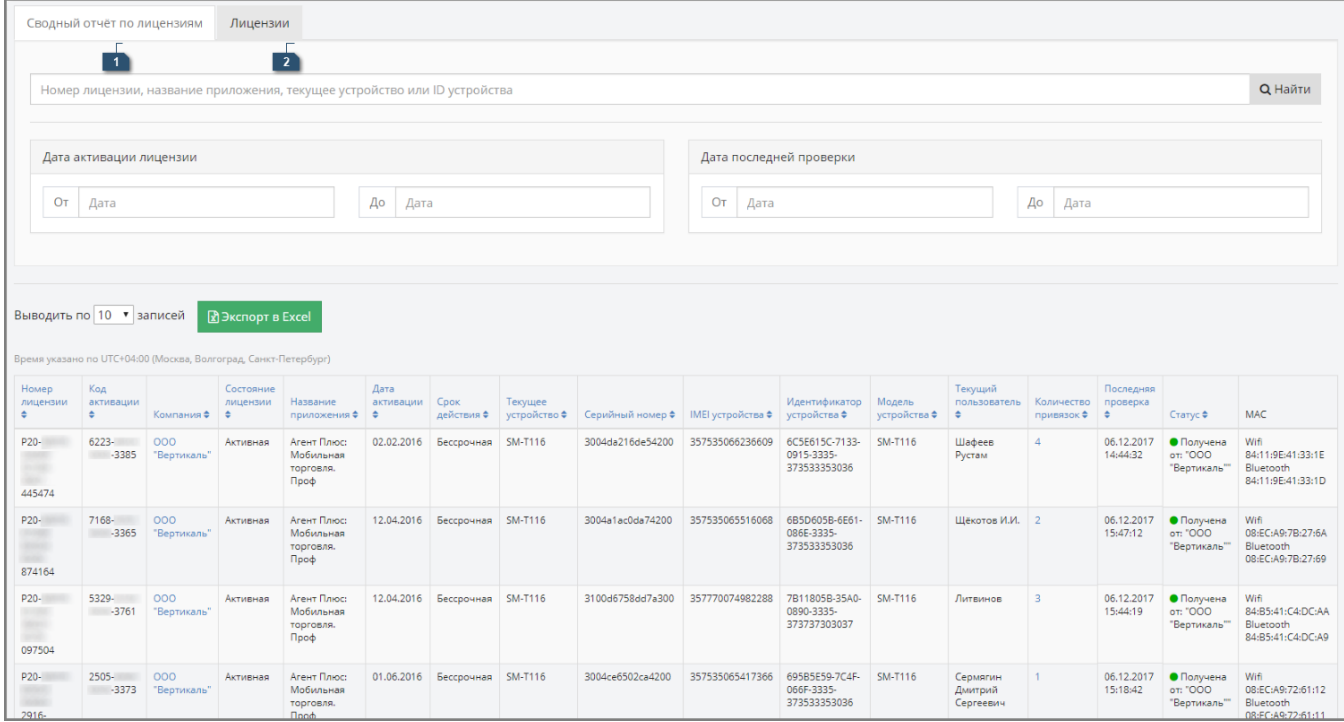

- 1. **Сводный отчет по лицензиям** отчет предназначен для просмотра и печати информации о всех лицензиях, принадлежащих данной учетной записи.
- 2. **Лицензии**  отчет предназначен для просмотра и печати информации о свободных и используемых лицензиях и соответствующих им кодах активации.

### **Разделы:**

- [Сводный отчет по лицензиям](#page-0-0)
	- [Журнал привязок лицензий](#page-2-0)
- [Лицензии](#page-2-1)

## <span id="page-0-0"></span>Сводный отчет по лицензиям

Отчет «Сводный отчет по лицензиям» строится на основании информации по всем лицензиям, принадлежащим данной учетной записи, в том числе тем, которые были удалены.

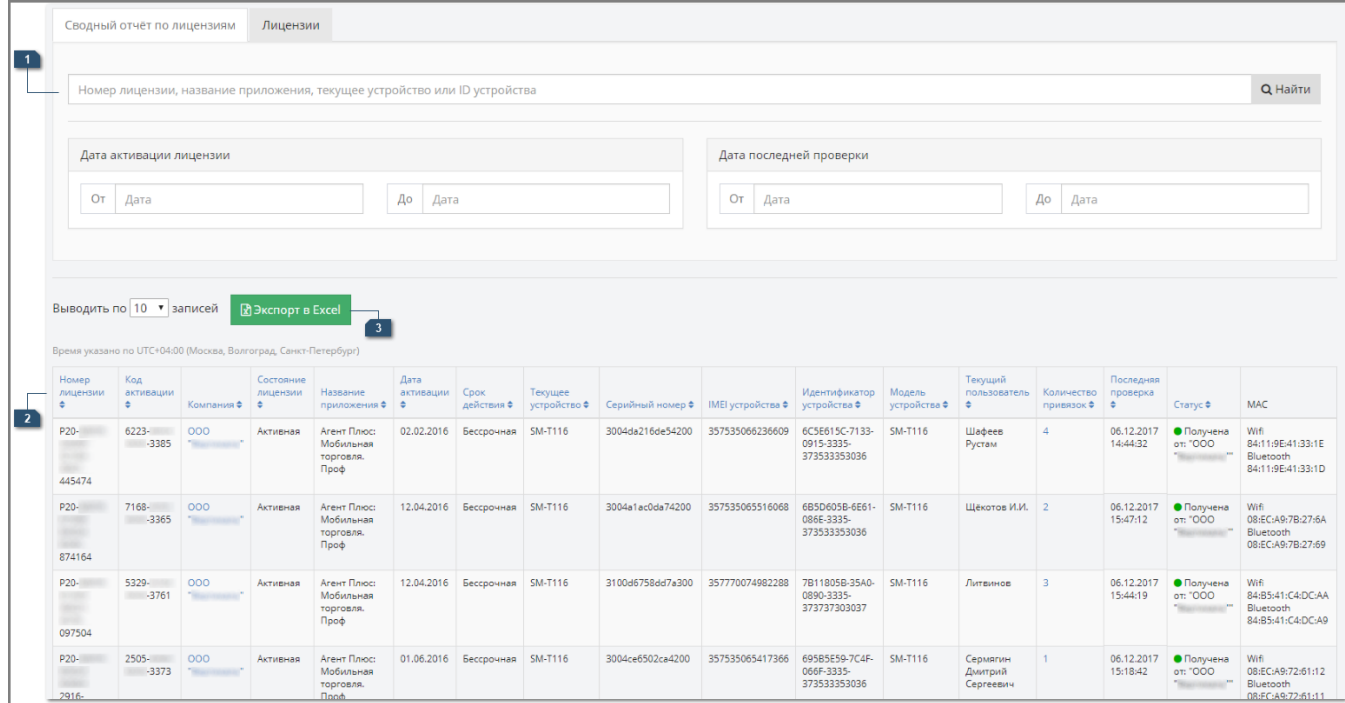

#### **Панель поиска**

В отчете «Сводный отчет по лицензиям» поддерживается возможность поиска по следующим критериям:

- номер лицензии;
- название приложения;
- текущее устройство;
- ID устройства;
- текущий пользователь.

**«Дата активации лицензии от… до…»** — устанавливается период для отбора лицензий по дате активации лицензии.

**«Дата последней проверки от… до…»** — устанавливается период для отбора лицензий по дате последней проверки.

После того как условия поиска были заданы, необходимо нажать кнопку «Найти» (или клавишу «Enter»), и в табличной форме отчета отобразятся результаты, удовлетворяющие заданным условиям поиска.

#### **Табличная часть отчета**

В табличной части отчета «Сводный отчет по лицензиям» выводится следующая информация:

**«Номер лицензии»** — отображается уникальный номер лицензии.

**«Код активации»** — отображается код активации лицензии.

**«Компания»** — отображается компания, которой принадлежит лицензия.

**«Состояние лицензии»** — отображается текущее состояние лицензии: активная или свободная.

**«Название приложения»** — наименование продукта, по которому выдана лицензия.

**«Дата активации»** — дата первой активации лицензии.

**«Срок действия»** — дата окончания срока действия лицензии.

**«Текущее устройство»** — указывается наименование устройства, к которому на данный момент привязана лицензия. Если в колонке ничего не отображается, то это значит, что лицензия находится в списке свободных лицензий.

**«Серийный номер»** — отображается серийный номер устройства.

**«IMEI устройства»** — отображается IMEI устройства.

**«ID устройства»** — отображается идентификатор устройства.

**«Модель устройства»** — отображается модель устройства.

**«Текущий пользователь»** — имя торгового представителя, за МУ которого на настоящий момент закреплена лицензия. Если в поле ничего не отображается, это значит, что в окне редактирования информации о МУ не заполнено поле «Имя работника». Подробнее читайте в статье «[Окно редактирования информации о МУ](https://agentplus.tech/x/nItYAw)».

**«Количество привязок»** — информация о количестве привязок лицензии. При нажатии на число открывается отчет «Журнал привязок лицензий».

**«Последняя проверка»** — отображается дата последней проверки активности лицензии.

**«Статус»** — отображается статус лицензии, если компания является дистрибьютором или поставщиком и передавала или получала лицензии в пользование.

**«MAC»** — отображается Wi-Fi и Bluetooth MAC-адрес устройства.

**Экспорт в Excel**

**R**Экспорт в Excel

При нажатии на кнопку происходит загрузка отчета «Сводный отчет по лицензиям» на жесткий диск ПК в формате «.xls».

## <span id="page-2-0"></span>**Журнал привязок лицензий**

Отчет «Журнал привязок лицензий» предназначен для просмотра и печати информации об истории привязок и отвязок лицензий.

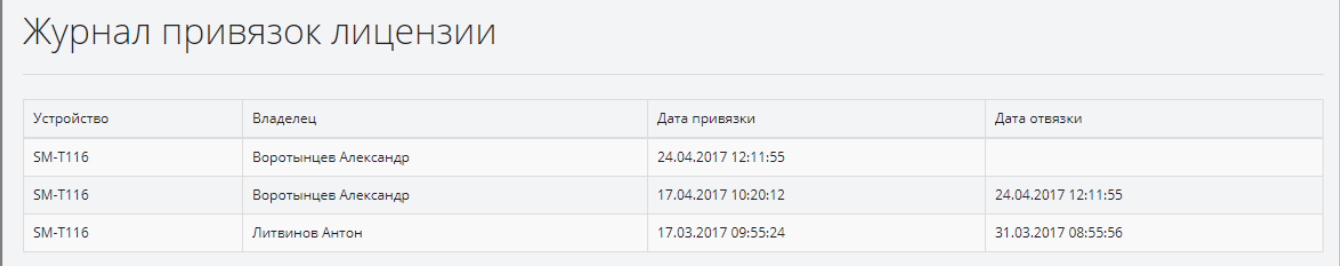

Отчет открывается при нажатии на число в поле «Количество привязок» из табличной формы отчета «Сводный отчет по лицензиям».

В табличной части отчета отображается следующая информация:

**«Устройство»** — наименование устройства, к которому была привязана лицензия.

**«Владелец»** — имя торгового представителя, за МУ которым была закреплена лицензия.

**«Дата привязки»** — дата и время привязки лицензии.

**«Дата отвязки»** — дата и время отвязки лицензии. Если в данном столбце ничего не отображается, то лицензия на настоящий момент закреплена за устройством и не числится в списке свободных.

## <span id="page-2-1"></span>Лицензии

Отчет «Лицензии» предназначен для просмотра и печати информации о лицензиях как свободных, так и активных и соответствующих им кодах активации.

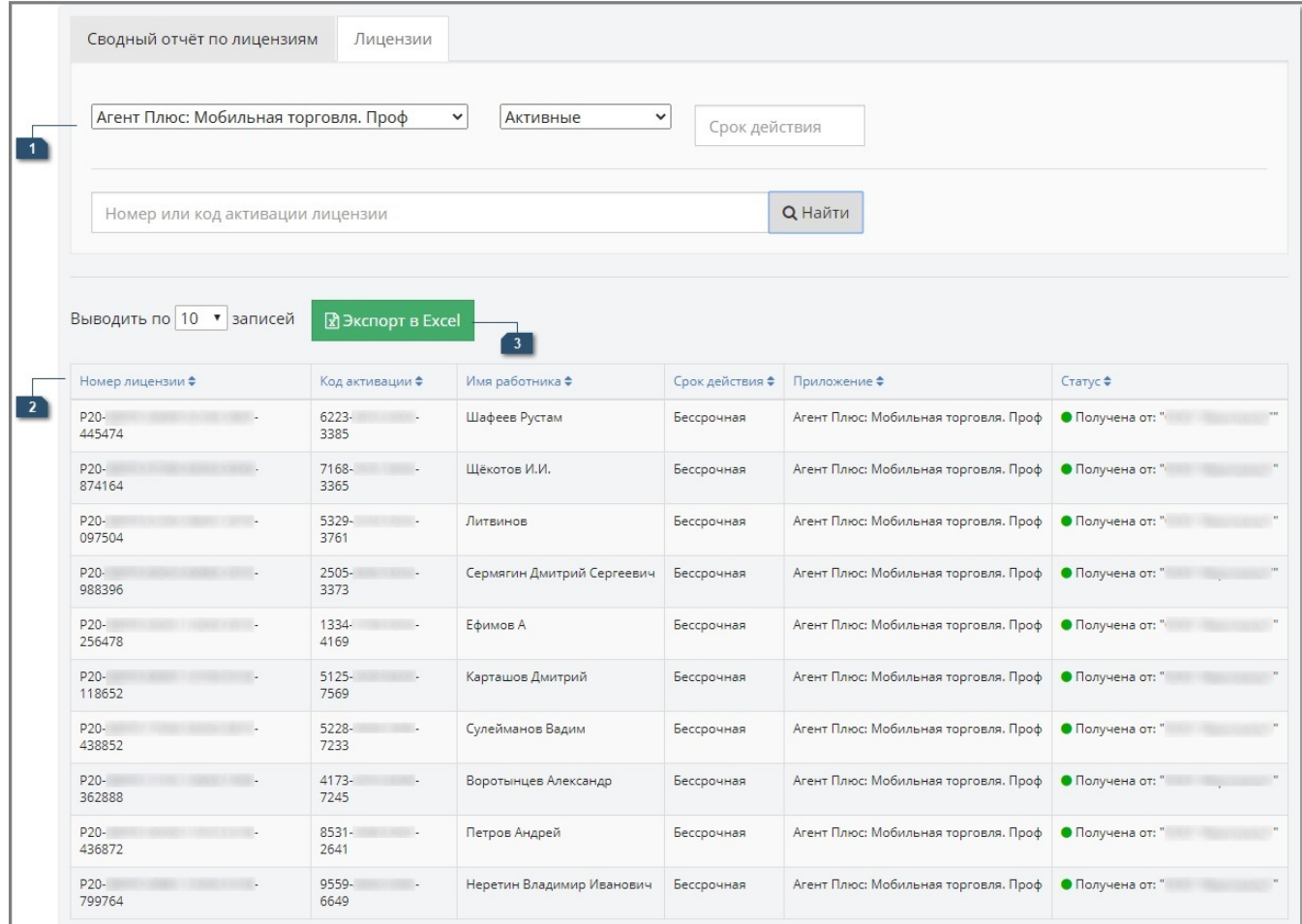

#### **Панель поиска и фильтра**

В отчете «Лицензии» поддерживается возможность отбора по следующим критериям:

- тип конфигурации (выбирается в поле выбора из списка);
- статус лицензии (выбирается в поле выбора из списка);
- номер лицензии;
- код активации;
- срок действия (если лицензия срочная).

После того как все необходимые условия были заданы, требуется нажать кнопку «Найти» (или клавишу «Enter») и в табличной форме отчета отобразятся результаты, удовлетворяющие заданным условиям поиска и фильтра.

Каждой лицензии соответствует специальный код, который используется для активации лицензий программных продуктов на базе платформы «Агент Плюс 2.0» начиная с версии 2.0.51.1 и выше. Код активации представляет собой уникальную последовательность цифр, которая присваивается каждой свободной лицензии и используется для активации лицензии только один раз. Каждый раз при отвязке лицензии от МУ, ей будет автоматически присваиваться новый код активации.

#### **Табличная часть отчета**

В табличной части отчета «Лицензии» отображается следующая информация:

**«Номер лицензии»** — отображается уникальный номер лицензии.

**«Код активации»** — отображается код активации лицензии.

**«Срок действия»** — отображается дата окончания срока действия лицензии, если лицензия является срочной.

**«Приложение»** — отображается название конфигурации.

**«Статус»** — отображается статус лицензий с цветовым индикатором.

Цвет индикатора зависит от статуса лицензии и может принимать следующие значения:

— статус отображается в отчетах Дистрибьютора и означает, что лицензия Дистрибьютора открыта для Поставщика, и Поставщик может получать файлы «From1C. zip» и «To1C.zip», загружая их при помощи обработки «Агент Плюс: Т-обмен» в Управление дистрибуцией.

 $\bullet$  — статус отображается в отчетах Дистрибьютора и означает, что лицензия была получена Дистрибьютором от Поставщика, и Поставщик может получать файлы «From1C.zip» и «To1C.zip», загружая их при помощи обработки «Агент Плюс: Т-обмен» в Управление дистрибуцией.

— статус отображается в отчетах Поставщика и означает, что лицензия передана в пользование Дистрибьютору.

**Экспорт в Excel**

**B** Экспорт в Excel

При нажатии на кнопку происходит загрузка отчета «Свободные лицензии» на жесткий диск ПК в формате «.xls».